# E-mandate facility on NSE NMF II

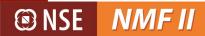

### Background

NPCI has recently introduced E-mandates concept with the objective of shortening the mandate acceptance cycle by replacing paper based mandates with electronic mandates. The system will leverage on Core Banking Solution (CBS) of participating banks for initiation of mandates and posting transactions.

Currently, there are 28 banks participating for E-mandates service through NPCI, bank list can be obtained from below URL, it is also given at bottom of the page

https://npci.org.in/sites/default/files/Live Banks in eSign 0.pdf

### Key features of the Product

- 1. This functionality is available for individuals and/or survivor / Anyone or Survivor mode
- 2. Currently, maximum limit for a Mandate is ₹ 1 lakh
- 3. E-mandate is an Aadhar based functionality, accordingly, registration of mobile number with UIDAI is mandatory for e-signing of mandate
- 4. Updation of Aadhar number in bank account on which mandate is being registered is mandatory for registration of mandate
- 5. E-mandate can be registered on banks, enabled for the same by NPCI, currently there are 28 banks enabled for E-mandates
- 6. E-Mandate can be registered for bank accounts already registered at IIN level, hence Bank selection has to satisfy two conditions first Bank should facilitate E-mandates (refer NPCI bank list) and second it should be one of the banks registered at IIN level. For Example, if SBI and ICICI are two banks registered at IIN level, the E-mandate can be registered for ICICI only as SBI is currently not registering E-mandates

### Important points to note:

- Browser supported IE v.9 or above, Chrome and Firefox latest version for a seamless experience
- Please disable the Pop Up Blocker and then continue
- SMS intimations will also be enabled from shortly, till then email intimations will go to member
- Currently, this facility is only in web application , we will extend it to APIs and Mobile application shortly

## NSE NMF II

### **E-Mandate Registration process**

1. Click on ACH Mandate Registration Option and Enter the IIN no.

| @ N. | SE N | IMF II      |             | ABOUT SSL         | CERTIFICATE | 5                          | Logged In As User RASUL (ARN-70209 / Rabic Raja A),<br>Your last successful login was on 14-Dec-2017 06:33:41 PM<br>v 1.1.0 |
|------|------|-------------|-------------|-------------------|-------------|----------------------------|----------------------------------------------------------------------------------------------------|
| f    | CRM  | Transaction | Reports     | Order Settlement  | SGB         | Help                       | Admin <u>Sign Out</u>                                                                                                    |
|      |      |             |             |                   |             |                            |                                                                                                    |
|      |      |             |             | late Registration |             |                            |                                                                                                    |
|      |      |             | Customer ID |                   |             | Go Q <u>Search by Name</u> |                                                                                                    |
|      |      |             |             |                   |             |                            |                                                                                                    |
|      |      |             |             |                   |             |                            |                                                                                                    |
|      |      |             |             |                   |             |                            |                                                                                                    |

2. Select Mandate type as new

| 🖲 NSE 🚺 | NMF II      |             | ABOUT SSL O      | ERTIFICATES |          |                | <br>s User RASUL (ARN-70209<br>ccessful login was on 14-0 |          |
|---------|-------------|-------------|------------------|-------------|----------|----------------|-----------------------------------------------------------|----------|
| 📫 СКМ   | Transaction | Reports (   | Order Settlement | SGB         | Help     |                | Admin                                                     | Sign Out |
|         |             |             |                  |             |          |                |                                                           |          |
|         |             | ACH Manda   | te Registration  |             |          |                |                                                           |          |
|         |             | Customer ID | 5011000029       |             | Go 🔍     | Search by Name |                                                           |          |
|         |             | UMRN No.    | - Choose UMRN    | ~           |          |                |                                                           |          |
|         |             |             | Locate           | New         | Edit Res | et             |                                                           |          |
|         |             |             |                  | 1           |          |                |                                                           |          |

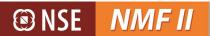

3. Fill in Mandate details and select E-mandate as highlighted below. Further, in case investor is in front of distributor and distributor is only going to key in the Aadhar number then select mode as online. Alternatively, if the Aadhar is going to be entered by the investor select mode as email, wherein investor will receive the link to update Aadhar number and OTP (refer below screen shot)

| ACH Mandate Reg  | gistration         |                   | $\sim$                                                            |    |                  |               |
|------------------|--------------------|-------------------|-------------------------------------------------------------------|----|------------------|---------------|
|                  |                    | Physica           | I 🔍 eMandate                                                      |    |                  |               |
| Investor Details |                    |                   | $\sim$                                                            |    |                  |               |
| Customer ID      | 5011337222         | Investor Name     | YUVARAJ A                                                         |    | Investor PAN     | BNTPA2895L    |
| Mode Of Holding  | SINGLE             | Joint Name1       |                                                                   |    | Joint Name2      |               |
| Guardian Name    |                    | Tax Status        | Individual                                                        |    | DP ID            |               |
| Bank Details     |                    |                   |                                                                   |    |                  |               |
| Bank Name        | ICICI Bank Ltd     | <br>Branch Name   |                                                                   | A  | ccount Number    | 005401541342  |
| Account Type     | SB/Savings Account | MICR Number       |                                                                   | IF | SC Code          | ICIC0000054   |
| Bank Holder Name | YUVARAJ A          | Bank Holder Name1 |                                                                   | В  | ank Holder Name2 |               |
| ACH Mandate Deta | ails               |                   |                                                                   |    |                  |               |
| ACH Amount       | 500000             | ACH From Date     | 21-Dec-2017                                                       |    | ACH To Date      | 29-Nov-2018   |
| Until Cancelled  |                    | Туре              | Online                                                            | >  |                  |               |
|                  |                    | Save              | Print Reset                                                       |    |                  |               |
|                  |                    |                   | -Blocker on your browser and th<br>ersion 9 and above, Chrome and |    |                  | are supported |

| Bank Details       |                             |                   |             |                      |
|--------------------|-----------------------------|-------------------|-------------|----------------------|
| Bank Name          | -                           | Branch Name       |             | Account Number       |
| Account Type       | - Choose Account Type - 🗸 🗸 | MICR Number       |             | IFSC Code            |
| Bank Holder Name   |                             | Bank Holder Name1 |             | Bank Holder Name2    |
| ACH Mandate Detail | ls                          |                   |             |                      |
| ACH Amount         |                             | ACH From Date     |             | ACH To Date          |
| Until Cancelled    |                             | eMandate          | 8           | Type Online<br>Email |
|                    |                             | Next              | Print Reset |                      |
|                    |                             |                   |             |                      |
|                    |                             |                   |             |                      |

4. E-Mandate can be registered for bank accounts already registered at IIN level, hence Bank selection has to satisfy two conditions first – Bank should facilitate E-mandates (refer NPCI bank list) and second it should be one of the banks registered at IIN level. For Example, if SBI and ICICI are two banks registered at IIN level, the E-mandate can be registered for ICICI only as SBI is currently not registering E-mandates

| © NSE /            | VMF II                                |         |                   |                                         |        |                  |                |          |
|--------------------|---------------------------------------|---------|-------------------|-----------------------------------------|--------|------------------|----------------|----------|
| 📫 CRM              | Transaction Repor                     | ts Orde | r Settlement S    | GB Help                                 |        |                  | Admin          | Sign Out |
| ACH Mandate Reg    | istration                             |         |                   |                                         |        |                  |                |          |
|                    |                                       |         | 🔘 Physi           | cal 🔍 🖲 eMa                             | andate |                  |                |          |
| Investor Details   |                                       |         |                   |                                         |        |                  |                |          |
| Customer ID        |                                       |         | Investor Name     |                                         |        | Investor PAN     |                |          |
| Mode Of Holding    | ANYONE / SURVIVOR                     |         | Joint Name1       |                                         |        | Joint Name2      |                |          |
| Guardian Name      |                                       |         | Tax Status        | Individual                              |        | DP ID            |                |          |
| Bank Details       |                                       |         |                   |                                         |        |                  | More Bank      |          |
| Bank Name          | ICICI Bank Ltd                        |         | Branch Name       |                                         |        | Account Number   | ICICI Bank Ltd |          |
| Account Type       | SB/Savings Account                    | ¥       | MICR Number       |                                         |        | IFSC Code        |                |          |
| Bank Holder Name   |                                       |         | Bank Holder Name1 |                                         |        | Bank Holder Name |                |          |
| ACH Mandate Detail | ls                                    |         |                   |                                         |        |                  |                |          |
| ACH Amount         | 29500                                 |         | ACH From Date     | 30-Dec-2017                             |        | ACH To Date      |                |          |
| Until Cancelled    |                                       |         | Туре              | Online                                  | •      |                  |                |          |
|                    |                                       |         | Sav               | e Print Reset                           |        |                  |                |          |
| Т                  | Note: To<br>'his eMandate interface w |         |                   | op-Blocker on your<br>version 9 and abo |        |                  | _              |          |

### 5. After clicking on next, the below given screen will appear

NSE NMF II

| eMandate Confir  | mation        |                   |              |                      |                  |
|------------------|---------------|-------------------|--------------|----------------------|------------------|
|                  | 5011000029    | Investor Name     | testing      | Investor PAN         | AQCPB0193R       |
| Mode Of Holding  | JOINT         | Joint Name1       | TEST1        | Joint Name2          |                  |
| Guardian Name    |               | Tax Status        | Individual   | DP ID                | 1212342312345234 |
| Bank Details     |               |                   |              |                      |                  |
| Bank Name        | HDFC Bank Ltd | Account Number    | 501023232232 | Account Type         | Savings Account  |
| Branch Name      | chennai       | IFSC Code         | HFCC0223232  | MICR No              | 332324444        |
| Bank Holder Name | Rasul         | Bank Holder Name1 |              | Bank Holder<br>Name2 |                  |
| ACH Mandate Deta | ils           |                   |              |                      |                  |
| ACH From Date    | 01-JAN-2018   | ACH To Date       | 31-DEC-2099  | Until Cancelled      |                  |
| ACH Amount       | 800000        | Туре              | ONLINE       |                      |                  |
|                  |               | Su                | ubmit Reset  |                      |                  |
|                  |               | 1                 |              |                      |                  |

6. In case member opts for online option, on submission of the Mandate, below screen will appear in distributor login and in case the mode is selected as email, the link for this screen will go in email to investor. The Aadhar number is required to be entered in below highlighted portion.

| Utility Name*      | NATIONALSECCLRCORPLD                     | Utility Code*      | NACH0000000002146                                                                                      |   |
|--------------------|------------------------------------------|--------------------|----------------------------------------------------------------------------------------------------|---|
| Sponsor Bank Name* |                                          | Sponsor Bank Code* |                                                                                                    |   |
|                    | The Hongkong & Shanghai Corporat         |                    | HSBC02INDIA                                                                                            |   |
| Reference Number*  | 625037                                   | Folio Number       | 5011000029                                                                                             |   |
| Bank Details       |                                          |                    |                                                                                                    |   |
| Account Type*      | Savings 🗸                                | Account Number*    | 501023232232                                                                                           |   |
| Bank Name*         | HDF                                      | IFSC/MICR Code*    | HFCC0223232                                                                                            |   |
| Category*          | Mutual Fund Payment                      |                    |                                                                                                    |   |
| Occurrence Details |                                          |                    |                                                                                                    |   |
| Frequency*         | Adhoc 🕑                                  | Amount (Rs)*       | 800000                                                                                                 |   |
| Debit Type*        | Maximum 🕑                                |                    |                                                                                                    |   |
| From Date*         | 01-01-2018                               | To Date*           | 31-12-2099                                                                                             |   |
| Contact Details    |                                          |                    |                                                                                                    |   |
| Phone              |                                          | EmailID            | divyakp@kgfsl.com                                                                                      |   |
| Mobile             | +919876543210                            |                    |                                                                                                    |   |
| Payer Details      |                                          |                    |                                                                                                    |   |
| Payor name 1*      | Rasul                                    | Aadhaar Number*    |                                                                                                    |   |
| Declaration        |                                          |                    |                                                                                                    | / |
|                    | to cancel / amend this mandate by appro- |                    | ing the User entity / corporate to debit the accou<br>cellation / amendment request to the User entity |   |

7. Investor will receive Aadhar OTP on his registered mobile number

| VM-ADHAAR                                                                                              | C | : |
|----------------------------------------------------------------------------------------------------|---|---|
| Thursday, Today                                                                                        |   |   |
| OTP for Aadhaar (XXXX2817) is 830661 and is valid for 30 minutes.<br>(Generated at 2017-12-14 6:55:49) |   |   |
| Just now                                                                                               |   |   |

8. Distributor (Online mode) / Investor (Email mode) will enter OTP in below given screen

| eSign           |                                              |
|-----------------|----------------------------------------------|
| Aadhaar number* | 300000002817                                 |
| OTP*            | *****                                        |
|                 | S I hereby give my Consent for Using Aadhaar |
|                 | eSign e-Mandate Resend OTP Cancel            |

| Investor Details |               |                   |                        |                      |                  |
|------------------|---------------|-------------------|------------------------|----------------------|------------------|
| Customer ID      | 5011000029    | Investor Name     | testing                | Investor PAN         | AQCP80193R       |
| Mode Of Holding  | JOINT         | Joint Name1       | TEST1                  | Joint Name2          |                  |
| Guardian Name    |               | Tax Status        | Individual             | DP ID                | 1212342312345234 |
| Bank Details     |               |                   |                        |                      |                  |
| Bank Name        | HDFC Bank Ltd | Account Number    | 501023232232           | Account Type         | Savings Account  |
| Branch Name      | chennai       | IFSC Code         | HFCC0223232            | MICR No              | 332324444        |
| Bank Holder Name | Rasul         | Bank Holder Name1 |                        | Bank Holder<br>Name2 |                  |
| ACH Mandate Det  | ails          |                   |                        |                      |                  |
| ACH From Date    | 01-JAN-2018   | ACH To Date       | 31-DEC-2099            | Until Cancelled      |                  |
| ACH Amount       | 800000        | Туре              |                        |                      |                  |
|                  |               | S                 | ubmit Reset            |                      |                  |
|                  |               | ACH Mandate       | Registered Sucessfully |                      |                  |

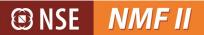

### **Process for handling Pending E-mandates**

In case the E-mandate registration is pending due to Aadhar OTP validation, the member can re-trigger mail to investors for completion of Aadhar validation process by selecting email option in below screen or alternatively if the investor is with member and member wants to update the Aadhar and OTP details on investors behalf he can do so by selection online option.

- The member has to go to E-mandate pending / cancellation screen as highlighted below

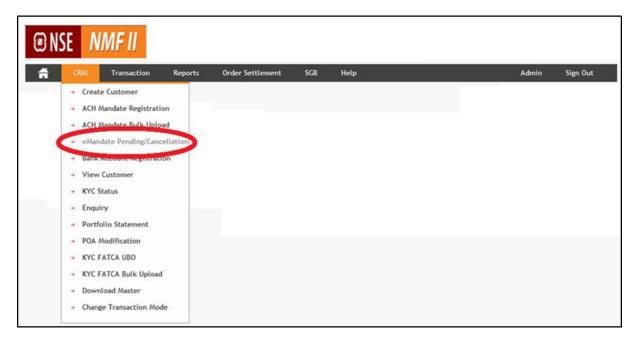

- Subsequently, the member can select online or email option for a pending

| <b>H</b>                               | CRM T                           | ransaction   | Reports   | Order Se                   | ettlement       | SGB Help                   |                            |            | 4                  | dmin            | Sign Out      |
|----------------------------------------|---------------------------------|--------------|-----------|----------------------------|-----------------|----------------------------|----------------------------|------------|--------------------|-----------------|---------------|
|                                        |                                 |              |           |                            |                 |                            |                            |            |                    |                 |               |
|                                        |                                 |              | eMan d    | ate Pending                | /Cancellation   |                            |                            |            |                    |                 |               |
|                                        |                                 |              | From Da   | te                         |                 | (DD-                       | MMM-YYYY)                  |            |                    |                 |               |
|                                        |                                 |              | To Date   |                            |                 | (DD-                       | MMM-YYYY)                  |            |                    |                 |               |
|                                        |                                 |              | Custome   | r ID 501                   | 1337222         |                            |                            |            |                    |                 |               |
|                                        |                                 |              |           |                            | 25              | Deat                       |                            |            |                    |                 |               |
|                                        |                                 |              |           |                            | Vie             | ew Reset                   |                            |            |                    |                 |               |
| Customer ID                            | Bank Name                       | Account No   | MICR No   | IFSC Code                  | Account Type    | ACH From Date              | ACH End Date               | ACH Amount | Debit Amount Type  | Туре            | Exclude Trxn  |
| 5011337222                             | ICICI Bank Ltd                  | 00540154134  |           | ICIC0000054                | Savings Account | 21-DEC-2017                | 31-DEC-2099                | 500000     | Maximum            | Online 💌        | Sumbit Cancel |
| 5011337222                             | ICICI Bank Ltd                  | 005401541342 |           | ICIC0000054                | Savings Account | 21-DEC-2017                | 31-DEC-2099                | 5000000    | Maximum            | Online<br>Email | Sumbit Cancel |
| 5011337222                             | ICICI Bank Ltd                  | 005401541342 |           | ICIC0000054                | Savings Account | 21-DEC-2017                | 29-NOV-2018                | 500000     | Maximum            | Unline 💌        | Sumbit Cancel |
| 5011337222                             | ICICI Bank Ltd                  | 111111111111 |           | ICIC0000001                | Savings Account | 01-JAN-2018                | 31-DEC-2099                | 100000     | Maximum            | Online 💌        | Sumbit Cancel |
|                                        | Dena Bank                       | 18122017     | 123654789 |                            | Savings Account | 19-DEC-2017                | 31-DEC-2099                | 50000      | Maximum            | Online 💌        | Sumbit Cancel |
| 5011337222                             |                                 | 181220178    |           | HDFC0000147                | Savings Account | 19-DEC-2017                | 31-DEC-2099                | 50000      | Maximum            | Online 💌        | Sumbit Cance  |
|                                        | HDFC Bank Ltd                   | 181220178    |           |                            |                 |                            |                            |            |                    |                 |               |
| 5011337222<br>5011337222<br>5011337222 | HDFC Bank Ltd<br>ICICI Bank Ltd | 192112077    |           | ICIC0000124                | Savings Account | 23-DEC-2017                | 31-DEC-2099                | 100000     | Maximum            | Email 💌         | Sumbit Cancel |
| 5011337222                             |                                 |              |           | ICIC0000124<br>ICIC0000147 |                 | 23-DEC-2017<br>22-DEC-2017 | 31-DEC-2099<br>31-DEC-2099 |            | Maximum<br>Maximum | Email<br>Online | Sumbit Cance  |

### Bank List—E-Mandate

| Sr. No. | Bank Name                                       |
|---------|-------------------------------------------------|
| 1       | Abhyudaya Co Op Bank                            |
| 2       | Axis Bank Ltd                                   |
| 3       | Bank of India                                   |
| 4       | Bank of Maharashtra                             |
| 5       | Bharat Cooperative bank                         |
| 6       | Canara Bank                                     |
| 7       | Central Bank of India                           |
| 8       | CITI Bank                                       |
| 9       | Dena Bank                                       |
| 10      | Federal Bank                                    |
| 11      | HDFC Bank Ltd                                   |
| 12      | ICICI Bank Ltd                                  |
| 13      | IDBI Bank                                       |
| 14      | IDFC Bank                                       |
| 15      | Indusind Bank                                   |
| 16      | Kotak Mahindra Bank                             |
| 17      | Oriental Bank of Commerce                       |
| 18      | Punjab National Bank                            |
| 19      | RBL Bank                                        |
| 20      | Saraswat Cooperative Bank Ltd                   |
| 21      | Standard Charted Bank Ltd                       |
| 22      | SVC Cooperative Bank Ltd                        |
| 23      | Syndicate Bank                                  |
| 24      | The Cosmos Co-Operative Bank Ltd                |
| 25      | The Hongkong & Shanghai Banking Corporation Ltd |
| 26      | The Sutex Co-Op Bank Ltd                        |
| 27      | UCO Bank                                        |
| 28      | Yes Bank Ltd                                    |